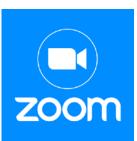

## General information about Zoom:

\* If you haven't used Zoom before, please download the Zoom application at <u>zoom.us</u> prior to the start date of your Zoom workshop to make the process more efficient.

You have to create a logon and a password and sign up to use Zoom. You'll see a "sign up, it's free" orange button at the top of the page when you click the zoom.us link above. Once you are signed up, you can use the link you'll receive (once you've registered for the workshop) on the invitation to attend the meeting. We find a computer, with a big screen works best, but you need a wifi connection. The faster your internet, the better it works. For you to be seen, you need a camera on your computer. An iPad or even a phone will connect. Once you are connected, you will need to turn on video and audio. You will have a choice whether to mute your computer during the presentation which comes in handy if you have barking dogs! There are 2 views to choose from, and speaker view will be best for the presentation.

Zoom has a security feature called a waiting room. The workshop instructor will need to let each person enter. If you come late and the instructor doesn't notice you right away, you may send a text or call the instructor. Contact info for each Zoom instructor will be provided to registrants when they register.